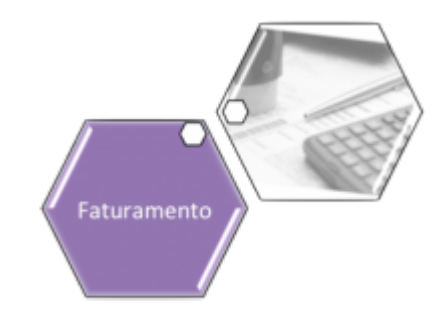

# **Consultar Posição do Faturamento**

Esta opção do sistema permite a consulta detalhada da posição atualizada das rotinas do faturamento, no mês de referência, por grupo de faturamento. A funcionalidade pode ser acessada a partir da seguinte opção do **Menu**: **[GSAN](https://www.gsan.com.br/doku.php?id=ajuda:pagina_inicial) > [Faturamento](https://www.gsan.com.br/doku.php?id=ajuda:faturamento) > Consultar Posição do Faturamento**.

Feito isso, o sistema visualiza a tela de consulta abaixo:

### **Observação**

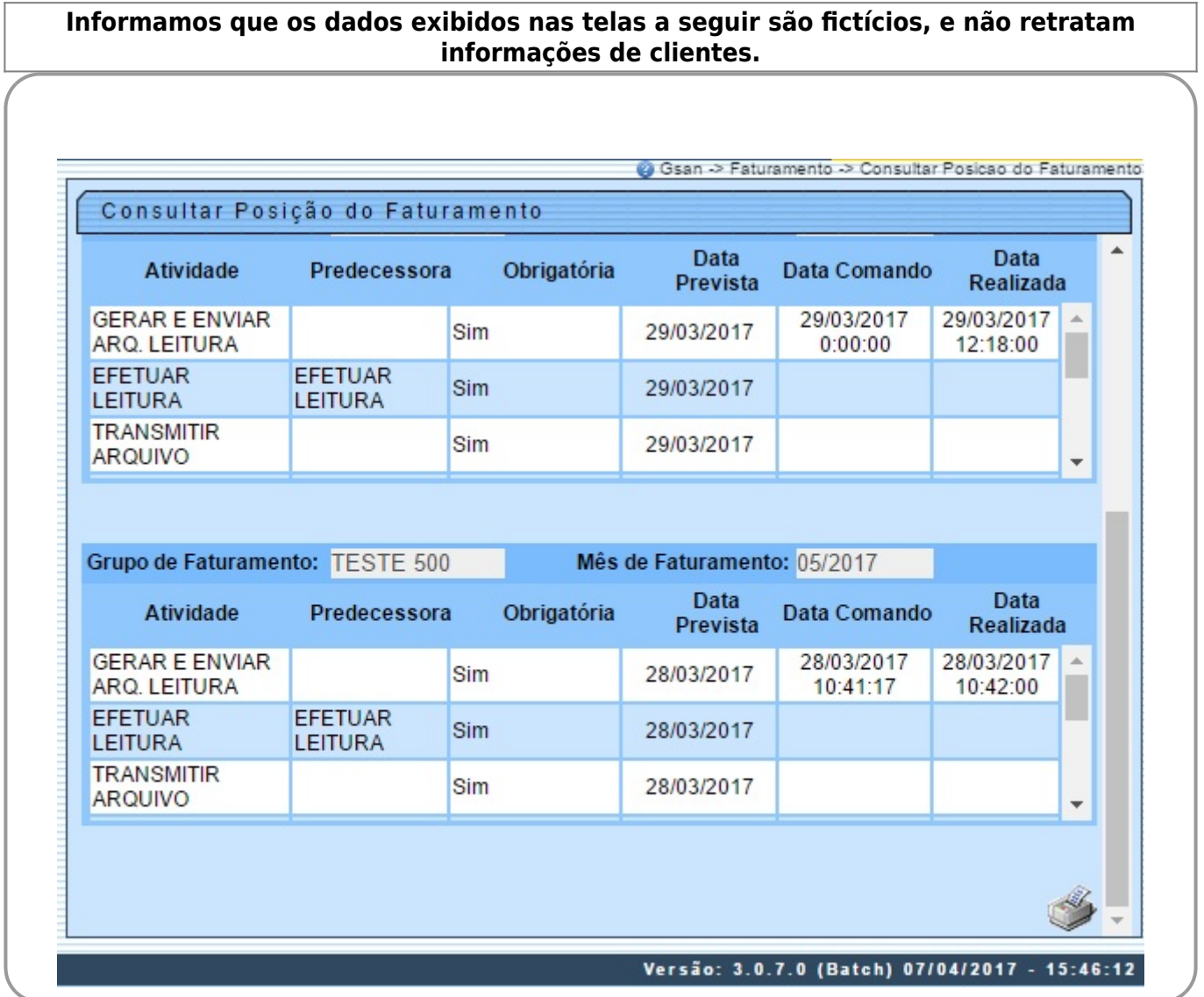

O sistema apresenta as seguintes informações, associadas à posição da execução das rotinas do faturamento, para cada um dos grupos de faturamento, considerando o mês de referência:

• Grupo de Faturamento;

• Mês e Ano de Faturamento;

• Tabela com a Relação das Atividades do Grupo:

Atividade;

⚬

⚬

 $\bullet$ Predecessora: Descrição da atividade predecessora;

 $\bullet$ Indicador de Obrigatoriedade (Sim, Não);

Data Prevista para Execução;

 $\bullet$ Data do Comando de Execução;

 $\bullet$ Data da Realização da Atividade.

**Regra associada:** Caso não existam atividades de faturamento programadas para o mês de referência, o sistema apresentará a mensagem: **Não Há Resumo de Faturamento para o Mês (Mês de Referência)**. Caso a atividade corresponda a **Registrar Leitura**, o sistema cria um link. Clicando sbre ele, o sistema visualiza uma pesquisa retornando a localidade, o setor comercial, o código da rota e a quantidade de imóveis que não tiveram suas leituras registradas para o grupo e o ano/mês do grupo selecionado.

Ao rolar a barra lateral, é possível visualizar ao final o ícone . Clicando sobre ele, o sistema gera o relatório da posição do faturamento, conforme modelo abaixo:

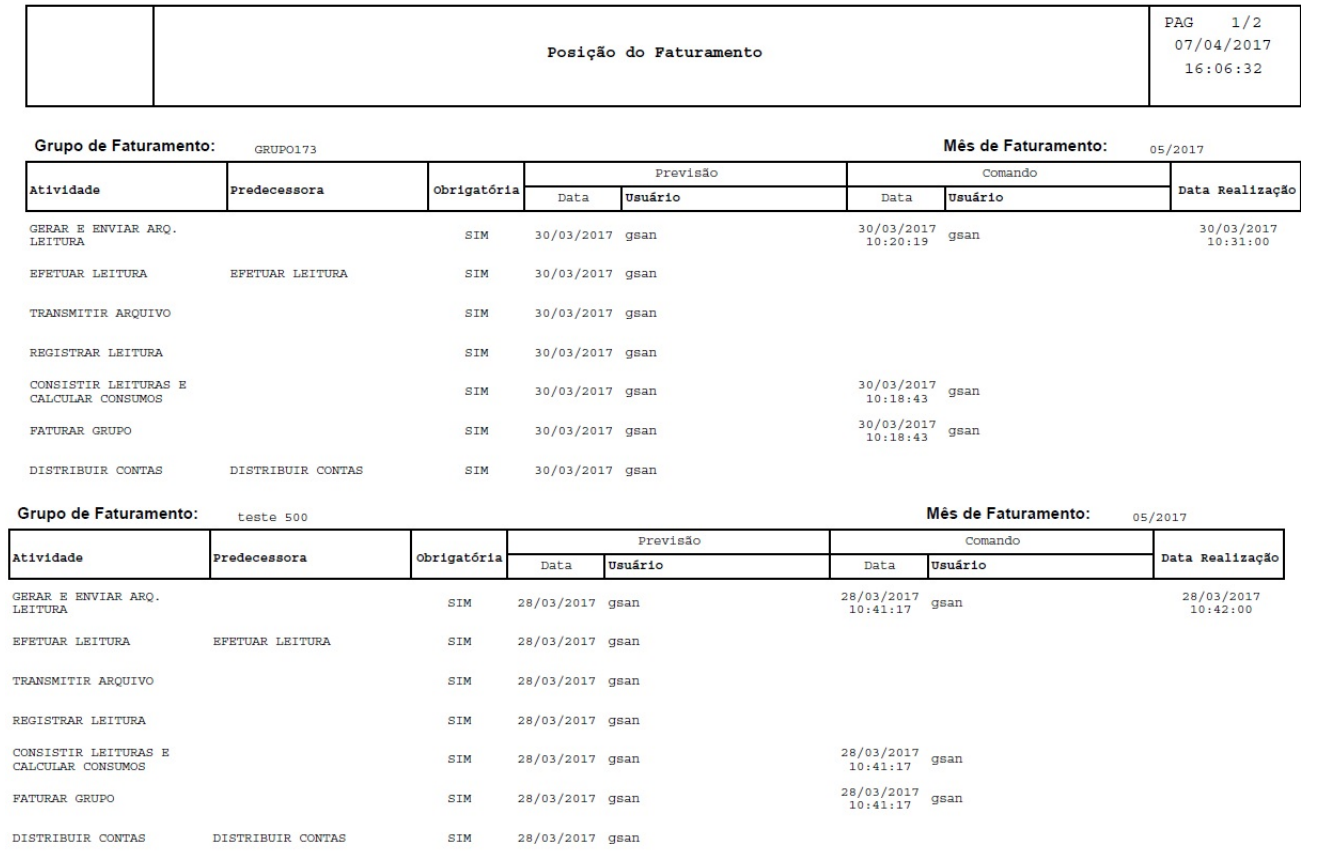

## **Referências**

#### **[Consultar Posição do Faturamento](https://www.gsan.com.br/doku.php?id=postgres:faturamento:uc0215)**

#### **Termos Principais**

#### **[Faturamento](https://www.gsan.com.br/doku.php?id=ajuda:faturamento)**

Clique [aqui](https://www.gsan.com.br/doku.php?id=ajuda) para retornar ao Menu Principal do GSAN

From:

<https://www.gsan.com.br/> - **Base de Conhecimento de Gestão Comercial de Saneamento**

 $\pmb{\times}$ Permanent link: **[https://www.gsan.com.br/doku.php?id=ajuda:consultar\\_posicao\\_do\\_faturamento&rev=1534354486](https://www.gsan.com.br/doku.php?id=ajuda:consultar_posicao_do_faturamento&rev=1534354486)**

Last update: **15/08/2018 18:34**